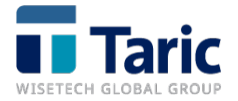

## Instalación certificados / acceso servicios web AEAT

marzo 2021

Si el cambio en los certificados de la web de la AEAT está provocando problemas en su acceso a estos servicios, puede instalar los certificados de confianza para resolver la incidencia siguiendo las instrucciones:

1. Acceda a la comunicación publicada al respecto por la Agencia Tributaria: [aquí](https://www.agenciatributaria.es/AEAT.internet/Inicio/_componentes_/_Le_interesa_conocer/Cambio_de_certificados_electronicos_del_Portal_y_la_Sede_Electronica_de_la_Agencia_Tributaria.shtml)

2. Descargue del primer enlace el certificado raíz para el dominio [agenciatributaria.gob.es](https://www.agenciatributaria.es/static_files/AEAT_Sede/otros/GlobalSignRootCA-R3.cer)

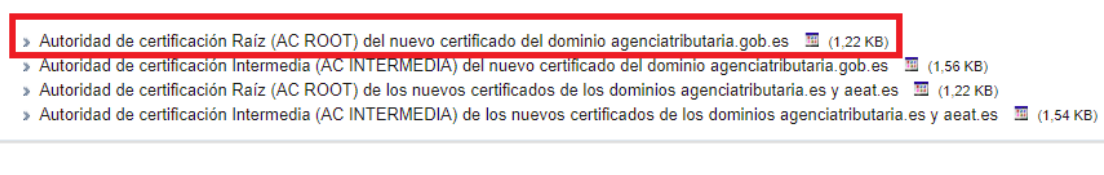

3. Una vez descargado, ejecute e instale el certificado

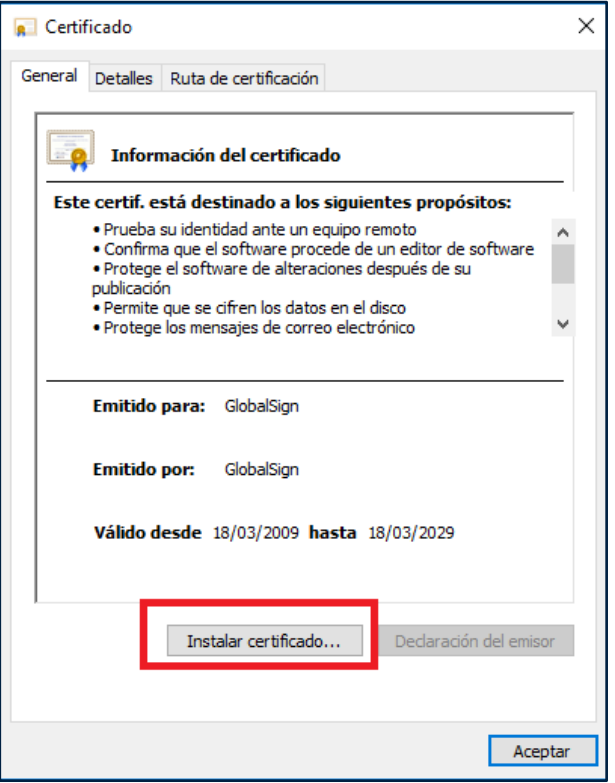

Siga los pasos del instalador pulsando "siguiente" hasta finalizar el proceso (no es necesario cambiar ningún parámetro del instalador).

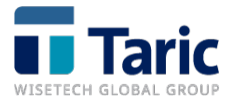

4. Una vez haya terminado, en las opciones avanzadas del navegador se instará como Entidad de Certificación raíz de confianza el certificado de GlobalSign.

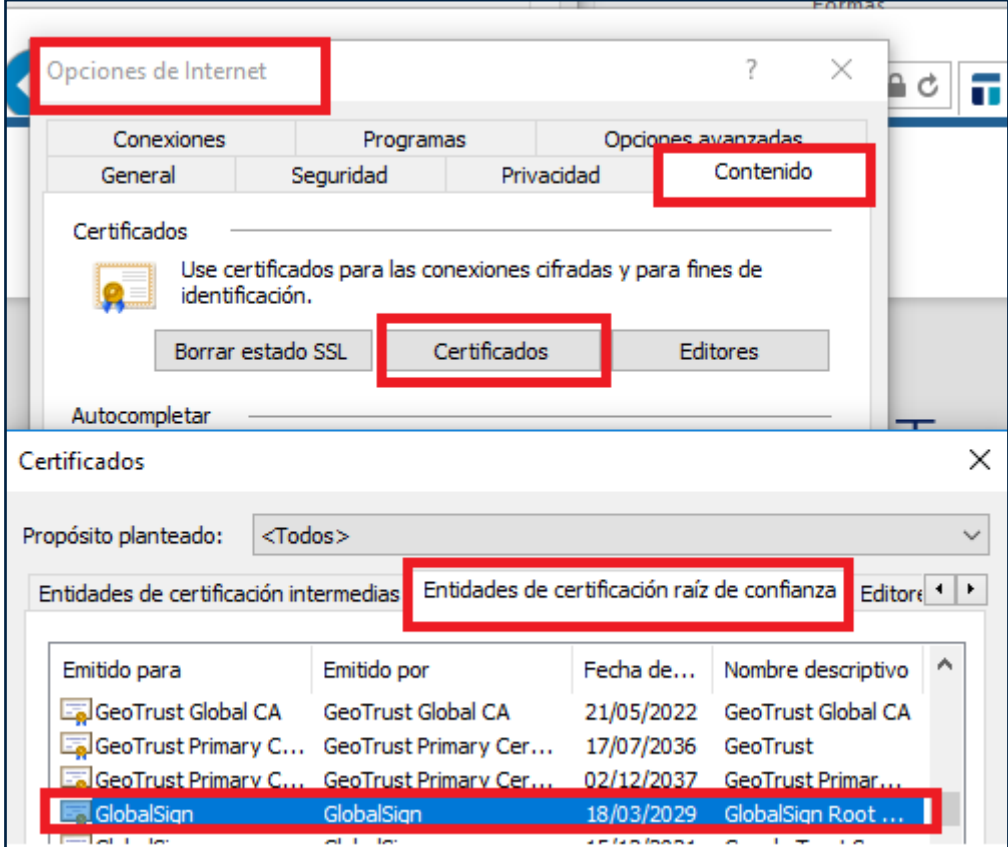

En caso de dudas sobre el cambio en los certificados en web de la AEAT o la instalación de estos en sus equipos, por favor, contacte con su departamento informático.